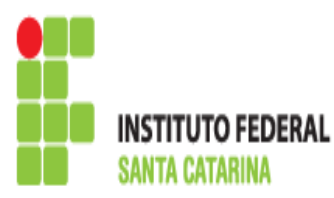

## Conteúdo: Permissão de Acesso à Arquivos.

→ Objetivo: O aluno deve ser capaz de dar permissão de acesso a usuários e grupos sobre determinados arquivos, modificá-las a qualquer momento, assim como os campos e parâmetros existentes.

→ Este roteiro não é para entregar, mas é para fazer e guardar consigo, pois poderá servir de consulta para exercícios futuros, e as provas serão baseadas naquilo feito em sala de aula.

## ROTEIRO 06:

- 1. Liste, de forma mais detalhada, os arquivos e diretórios da sua pasta e analise a saída.
- 2. Crie um arquivo qualquer, e depois de criado visualize as permissões padrões que foram atribuídas a ele e, escreva abaixo explicando-as.

3. Modifique as permissões do arquivo criado anteriormente utilizando o formato octal com valor **755**. Em seguida, para o mesmo arquivo mas agora utilizando o formato simbólico, altere as permissões de modo que apenas a leitura esteja habilitada para todos os três conjuntos de permissões. Visualize as alterações feitas, para ter certeza que as permissões foram alteradas.

4. Explique a diferença entre utilizar as permissões nos 2 modos do item 3. Como elas são atribuídas aos diferentes campos (proprietário, grupo e demais usuários)?

5. Modifique a permissão do arquivo do item 3 de modo que:

- o proprietário tenha permissão de ler e executar;
- o grupo tenha permissão de escrever e executar;
- os demais usuários não tenham permissão alguma;

E escreva abaixo o comando utilizado.

6. Logue com um outro usuário (um que você tenha utilizado no roteiro da aula passada, por exemplo). Estando na conta do novo login, entre no seu diretório raiz (do usuário atual) e crie um arquivo qualquer. Após criado, dê permissões de escrita, leitura e execução para o proprietário, e para os demais apenas leitura e execução. Volte para o seu login comum (aluno) e edite o arquivo que acabou de ser criado pelo outro usuário. Explique o que aconteceu.

7. Escolha um dos arquivos criados e modifique o grupo dono deste arquivo. Escreva abaixo o comando utilizado.

8. Para o arquivo criado no item 6, modifique o usuário dono. Escreva o comando utilizado abaixo. Em seguida, tente editar novamente o arquivo, e explique o que aconteceu.